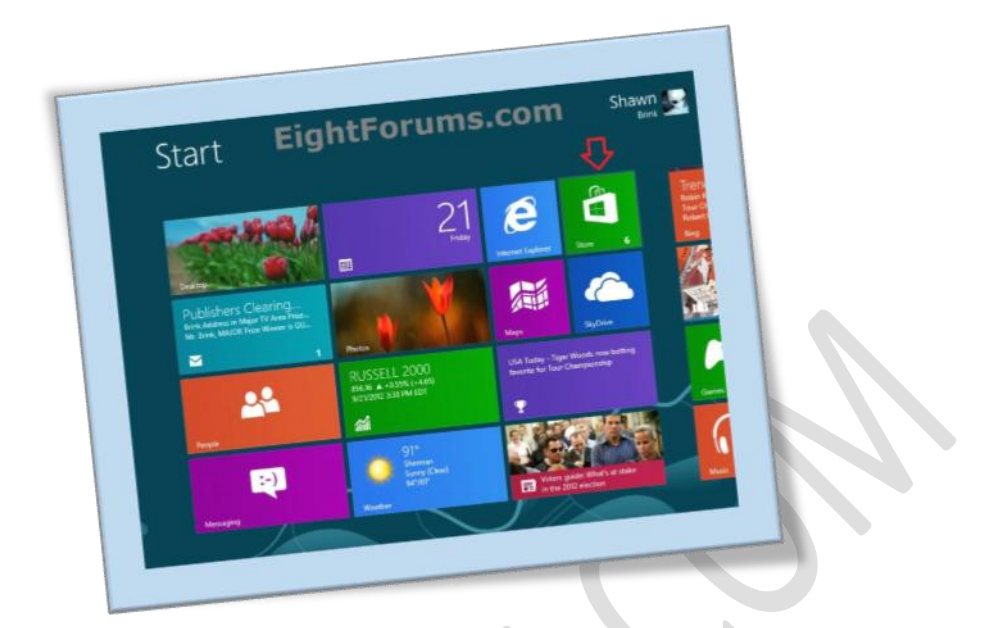

## **منایش متامیاپلیکیشنها در** STORE WINDOWS **ویندوز8**

## **تعداد صفحات3:**

**هتیه کننده: مهندس شهربانو دوستی**

**کاربران ویندوز8 میتوانند از طریق** Store Windows **اپلیکیشنهای خمصوص حمیط** Metro **را دریافت منایند. در** Store Windows **به طور پیشفرض فقط اپلیکیشنهایی که زبان آنها بر اساس زبان ویندوز باشد منایش داده میشوند. یعنی اگر زبان ویندوز انگلیسی باشد فقط اپلیکیشنهایی که زبان آنها** انگلیسی است نمایش داده میشوند.

**اگرمشا میخواهید متامیاپلیکیشنها بدون توجه به زبان در** Store Windows **منایش داده شوند میتوانید با استفادهازروش زیر اینکاررا اجنام دهید.**

**.1درابتداواردحمیط** Start **ویندوز شوید وسپس ازآجناوارد** Store **بشوید.**

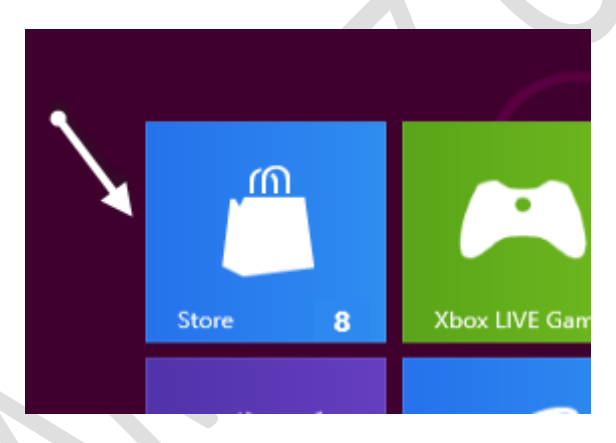

**.2زمانی که وارد** Store **شدید کلید های ترکیبی** I + Win **را از روی صفحه کلید فشار دهید و سپس در صفحه ای که برای مشا باز میشود گزینه ی** Preferences **را انتخابمنایید.**

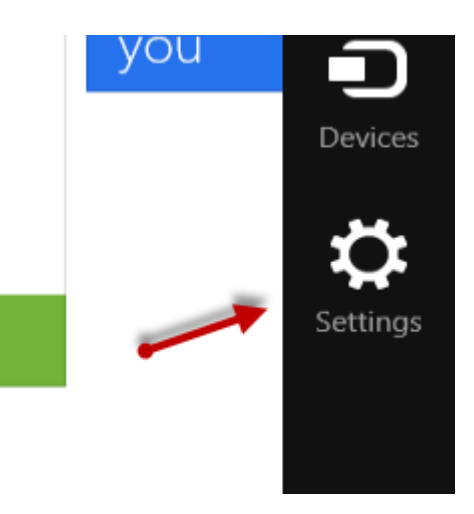

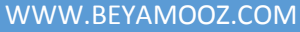

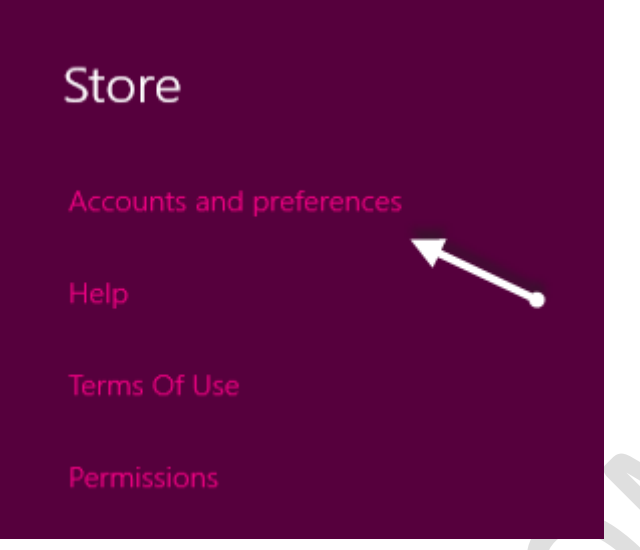

**را** Make it easier to find apps in my preferred language **سپسگزینهی.3**

**پیدا منایید وآن را بر روی** No **تنظیمکنید.**

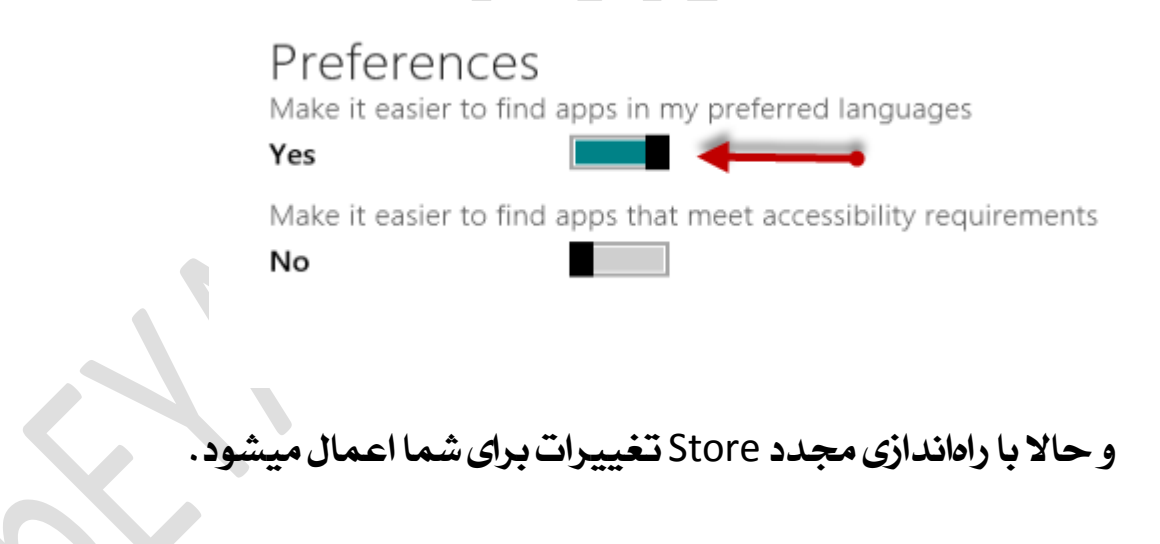